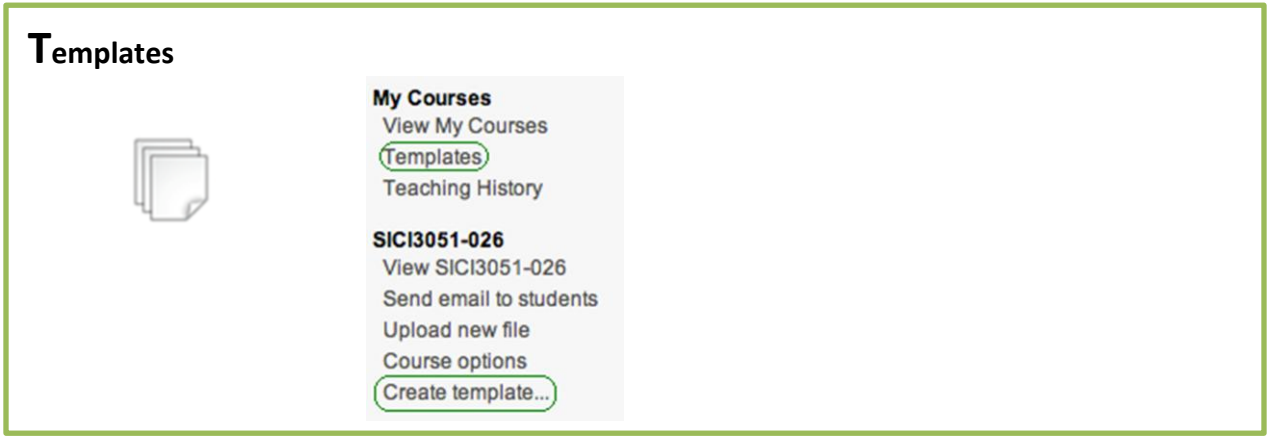

*Templates* permite crear un formato de curso y reusarlo en otras secciones o cursos que el profesor esté dictando. Utilice *Create template* para definir el curso maestro o *template*. La opción de *Name* es el nombre que el profesor desea asignarle al curso, *Type* es el *default* y *Source* es el curso maestro en donde el profesor está ubicado. Recuerde que el curso donde está posicionado se convertirá en el curso *template*.

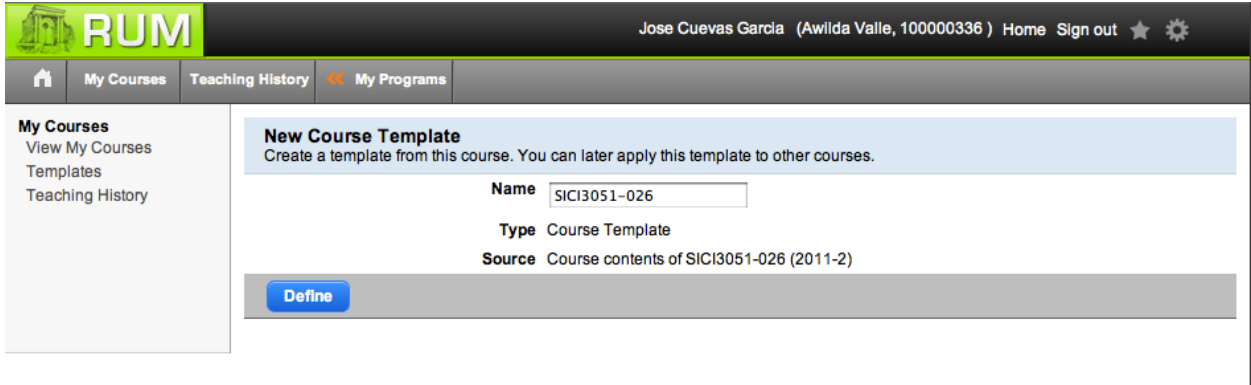

El curso no tiene que estar completo para definirlo como *template*. Puede continuar haciéndole cambios y subiendo archivos.

Para asignar ese curso maestro a otros cursos, acceda otro de sus cursos y en escoja *Course Options.*  Eso le permitirá asignar el template a ese curso*.* Si tienes varios *templates* creados le presentará una lista de los *templates* disponibles y luego oprime sobre *Save*. Si desea eliminar el *template* que le asignó al curso escoja *None* de esa misma lista.

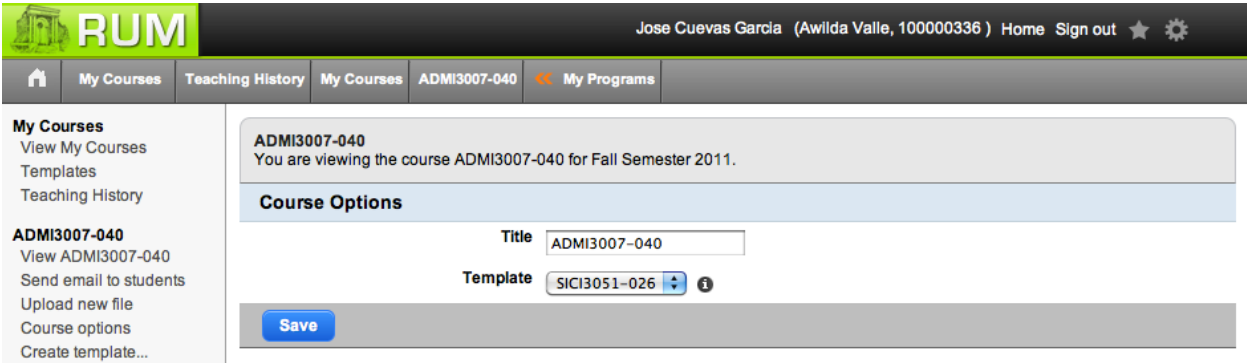

Aunque haya escogido un curso como *template* para otro u otros cursos, esto no significa que no pueda subir archivos a cualquier curso que desee en forma individual. Pero siempre que suba un archivo al curso *template* o maestro le aparecerá en todos los demás cursos que estén utilizando ese como curso base.